Annual National Student Pharmacist **COMPETITION** 

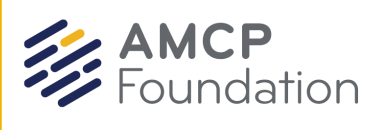

## **How to Register for eDossier Access as a Judge**

P&T Competition judges must create an individual account in the FormularyDecisions AMCP eDossier system (student version) to gain access to the manufacturer dossier for the study drug.

Judges use the same registration page as students do. Step-by-step instructions with screenshots are provided on the following pages. These instructions were created primarily for student competitors; the information below explains what to do at certain steps in the registration process where the instructions may not be explicit.

**We regret that due to confidentiality considerations regarding the competition drug dossier, judges employed by a pharmaceutical manufacturer will** *not* **be granted access to the dossier.**

- Access this website: [https://www.formularydecisions.com/global/dynamic.aspx.](https://www.formularydecisions.com/global/dynamic.aspx)
	- On the screen that asks "Did you participate in last yeat's competition?", answer Yes or No based on whether you served as a judge for a previous P&T Competition. If yes, you likely are registered on the system already and will be directed to update your profile.
- If you answer "No" (i.e., if this is your first time registering as a judge), follow these steps:
	- Enter your preferred email address (ignore the "school-provided" instructions). **If you already have a Healthcare Decision Makers account, you will need to create a new account with a different email address** to access the P&T Competition dossier in the student version of the site.
	- For the "Pharmacy School/College" drop-down, select the school for which you will serve as a judge. If you are judging the national semi-finals or finals, select "Judge" on that list.
	- For the "Role" drop-down, select "Local or National Judge" for your Role.
- Watch for a confirmation email from FormularyDecisions within 3 business days.
	- Each registration is evaluated individually to ensure that only individuals affiliated with the P&T Competition are able to access the dossier.
	- Activate your individual account by clicking on the link in the email to complete the registration process.

**Concerns or questions about account creation should be directed to** [registration@FormularyDecisions.com.](mailto:registration@FormularyDecisions.com)